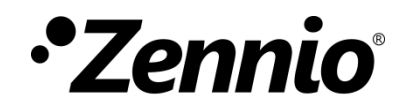

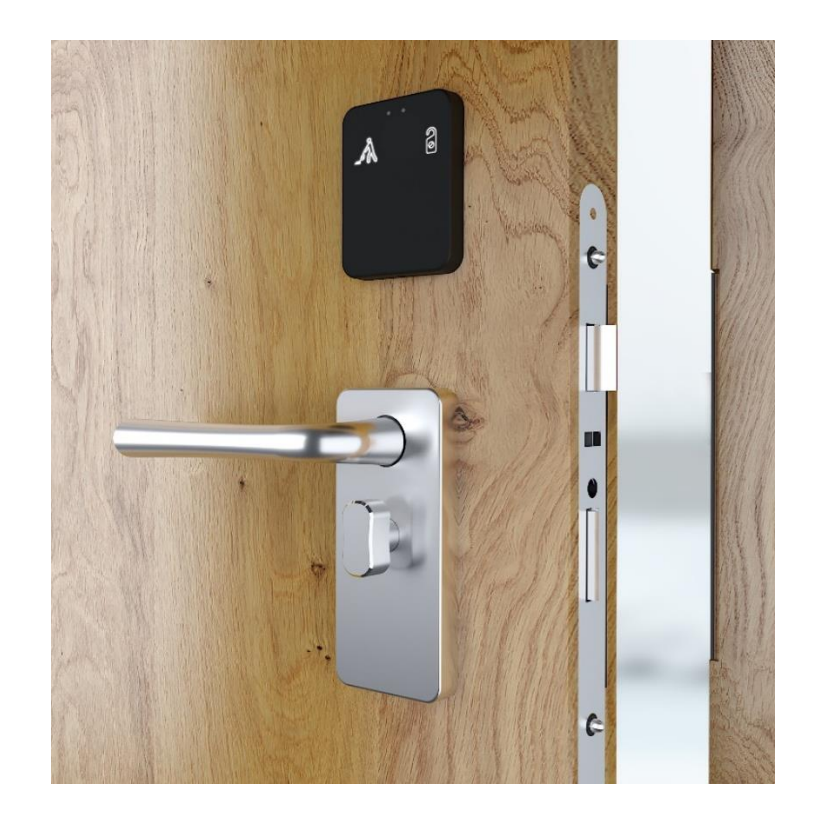

# **IDAC**

# **Control de accesos para instalación en puerta**

**ZVIIDAC**

Versión del programa de aplicación: 2.0 Edición del manual: [2.0]\_a

[www.zennio.com](https://www.zennio.com/) 

<span id="page-1-0"></span>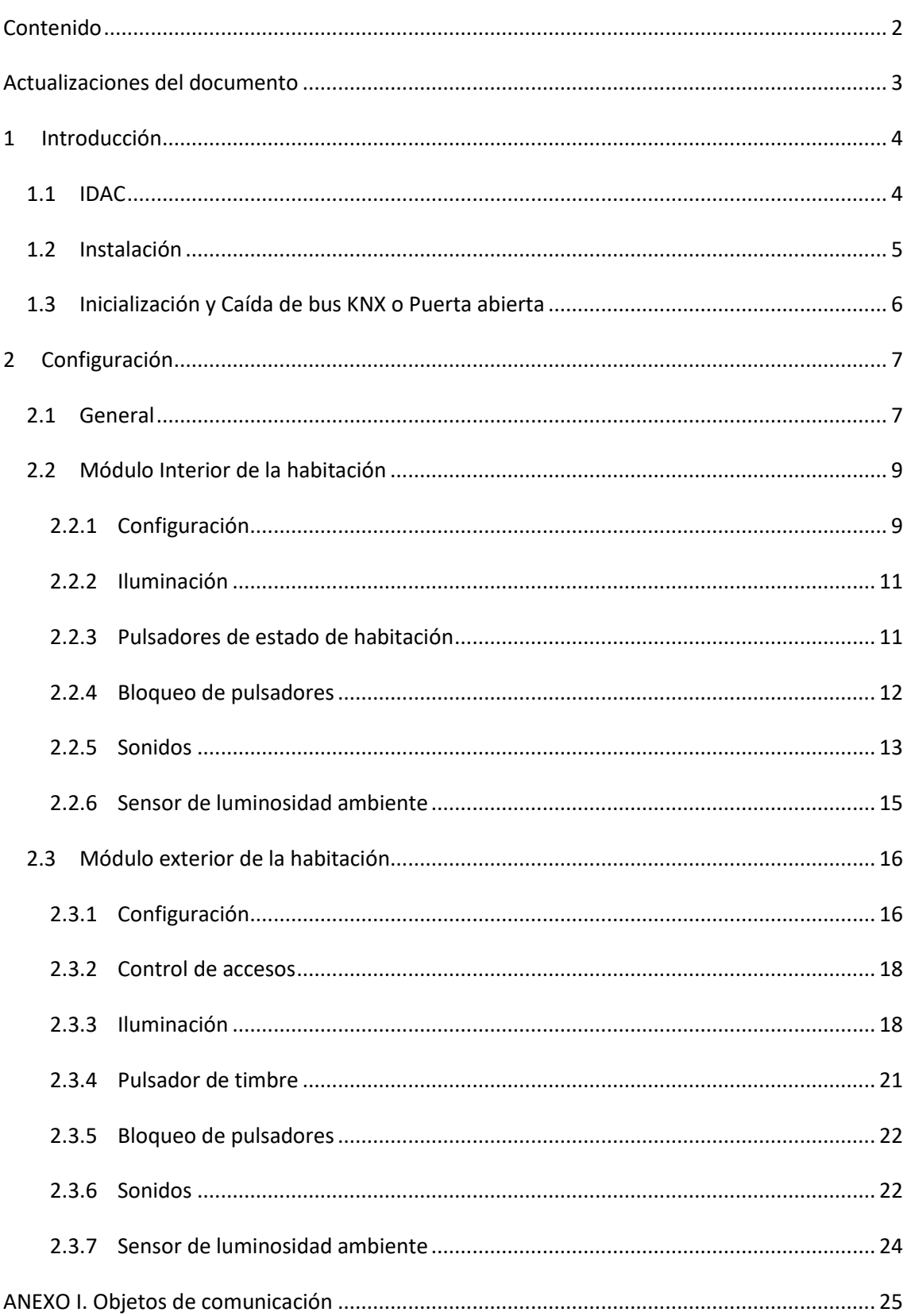

# <span id="page-2-0"></span>**ACTUALIZACIONES DEL DOCUMENTO**

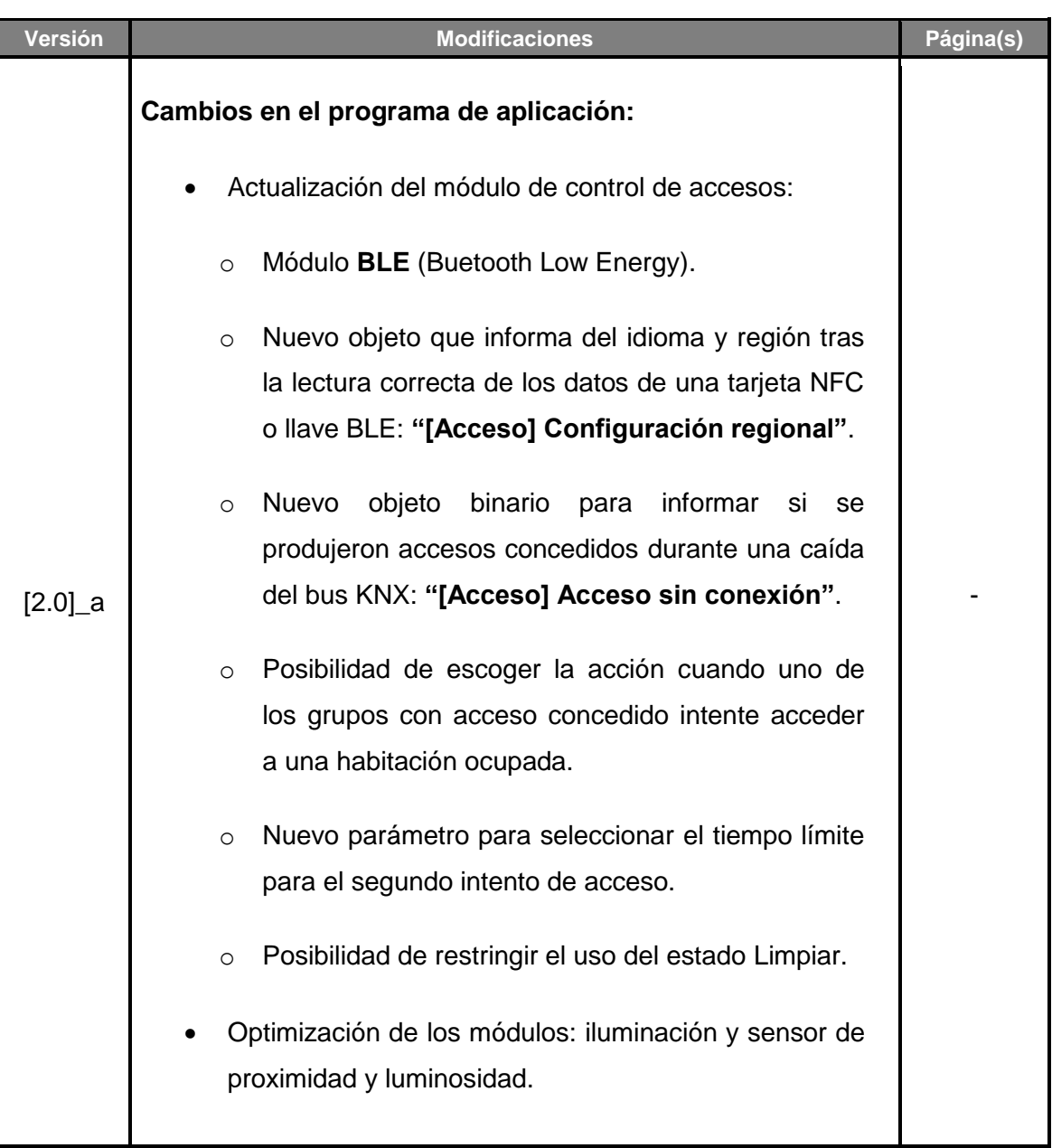

# <span id="page-3-0"></span>**1 INTRODUCCIÓN**

# <span id="page-3-1"></span>**1.1 IDAC**

El IDAC de Zennio es una interfaz KNX capaz de controlar accesos a estancias u otras zonas de una instalación mediante la lectura de tarjetas identificativas.

Las características más destacables de este dispositivo son:

- **Producto compuesto por:**
	- ➢ **Dos módulos de acceso** instalados en la puerta.
	- ➢ **Cerradura** que posibilitará la apertura y cierre de la puerta y la alimentación de los módulos.
	- ➢ **Embellecedor** instalado en el marco de la puerta que recibirá la alimentación directa del bus KNX.
- **Sistema de carga de batería y alimentación al bus KNX** por medio de contactos metálicos retráctiles.
- **Módulo exterior con funcionalidad de control de acceso** a estancias mediante:
	- ➢ Tarjetas con tecnología **NFC** (*Near Field Communication*) de tipo MIFARE DESFire y MIFARE Classic.
	- ➢ Llaves **BLE** (*Buetooth Low Energy*) proporcionadas a través de la aplicación Zennio **ZenKey.** Para más información, consúltese el manual de usuario específico "**ZenKey**" (disponible en la sección de producto de IDAC en el portal web de Zennio, [www.zennio.com\)](https://www.zennio.com/).
- **Señal acústica** para la confirmación de las acciones del usuario (con posibilidad de desactivarla por objeto).
- **Comunicación con Z-Access** para la gestión y monitorización de accesos.
- **Pulsadores e indicadores LED** en ambos módulos.
- Posibilidad de **bloqueo / desbloqueo de los pulsadores** de ambos módulos.
- Posibilidad de configurar el **retardo en la detección** de pulsación.
- **Heartbeat.**

# <span id="page-4-0"></span>**1.2 INSTALACIÓN**

El IDAC se conecta al bus KNX mediante el conector KNX incorporado. Este dispositivo necesita una fuente de alimentación externa de 24V DC.

- **1.** LED indicador de acceso
- **2.** Sensor de proximidad y luminosidad.
- **3.** Área de pulsación.
- **4.** Lector de tarjetas NFC.
- **5.** Contacto antisabotaje.
- **6.** Conector 15 pines.
- **7.** Conector 12 pines.
- **8.** Botón de test/programación
- **9.** LED de test/programación.
- **10.** Cable interconexión (15 pines).
- **11.** Chapa y tornillos para montaje en puerta
- **12.** Tornillo de seguridad.
- **13.** Áreas de pulsación.
- **14.** Sensor de proximidad y luminosidad

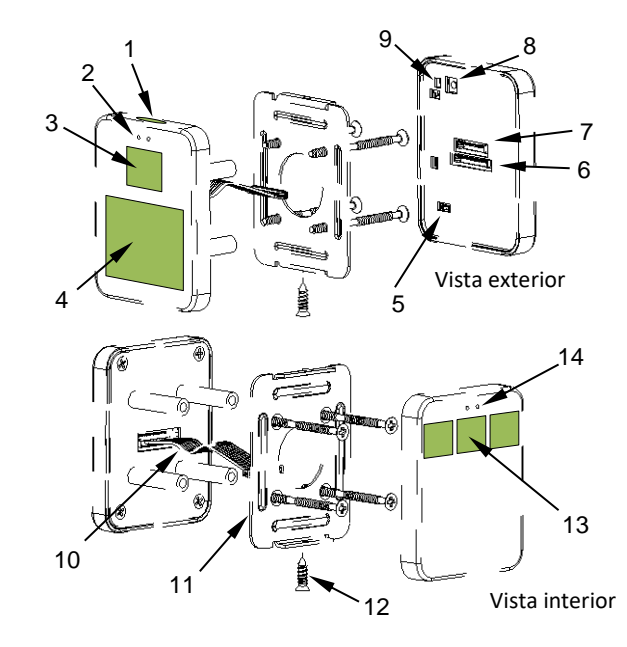

**Figura 1.** IDAC.

Mediante una pulsación corta en el **botón de Prog. /Test** (8), el dispositivo entra en modo programación. El **led de Prog. /Test** (9) se iluminará entonces en rojo de forma fija. Por el contrario, si este botón se mantiene pulsado en el momento en que se aplica la tensión de bus, el dispositivo entrará en **modo seguro**. En tal caso, el LED de programación reaccionará parpadeando en rojo.

Para obtener información más detallada de las características técnicas del dispositivo, así como información sobre su instalación, consúltese la hoja técnica incluida en el embalaje original del dispositivo y el manual de instalación que se encuentra disponible en la página web [www.zennio.com.](https://www.zennio.com/)

# <span id="page-5-0"></span>**1.3 INICIALIZACIÓN Y CAÍDA DE BUS KNX O PUERTA ABIERTA**

Tras la inicialización del dispositivo (debido a un reinicio o programación del mismo) se solicitará la fecha y hora a través del objeto **"[Acceso] Solicitar fecha y hora"**. La dirección de grupo de este objeto es la que debe indicarse en Z-Access para que responda a la solicitud.

Para un correcto funcionamiento de los pulsadores de ambos módulos, se recomienda no estar pulsando los botones cuando se inicie el dispositivo, ya sea tras programación o tras dar alimentación.

Ante una **caída del bus KNX o apertura de puerta** el dispositivo **seguirá funcionando normalmente** ya que está alimentado a través de una batería recargable, aunque, evidentemente, no habrá comunicación con el bus KNX. No obstante, hay que tener en cuenta que, para reducir el consumo de batería:

- Todos los ledes del dispositivo se apagan transcurridos 5 minutos desde la caída de bus KNX o la apertura de puerta. Solo se encienden tras una detección de presencia, una pulsación o una lectura de tarjeta.
- El módulo BLE y el lector NFC del módulo exterior se apagan cuando se abre la puerta. Ante caída de bus con puerta cerrada se mantendrán activos permitiendo el acceso a la estancia.

**Importante**: *si se llega a agotar la batería es imprescindible que, al arrancar nuevamente el dispositivo durante el proceso de carga, se reciba correctamente la hora como respuesta a la solicitud del objeto "[Acceso] Solicitar fecha y hora". Un desfase en el reloj causado por la ausencia de batería puede ser crítico para el acceso de los usuarios, dado que depende de la fecha/hora especificada en sus tarjetas*.

# <span id="page-6-0"></span>**2 CONFIGURACIÓN**

Después de importar la base de datos correspondiente en ETS y añadir el dispositivo a la topología del proyecto deseado, el proceso de configuración se inicia accediendo a la pestaña *Parámetros* del dispositivo.

# <span id="page-6-1"></span>**2.1 GENERAL**

En la pestaña "General" se exponen los parámetros configurables de carácter general, aquellos independientes a los módulos interior y exterior.

#### **PARAMETRIZACIÓN ETS**

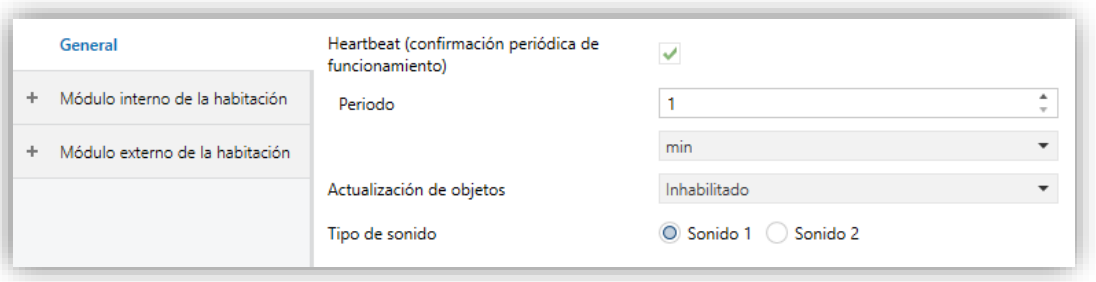

**Figura 2.** Configuración General

**Heartbeat (confirmación periódica de funcionamiento)**  [*inhabilitado/habilitado*]<sup>1</sup>: permite al integrador añadir un objeto de 1 bit (**"[Heartbeat] Objeto para enviar '1'"**) que se enviará periódicamente con el valor "1" con el fin de notificar que el dispositivo está en funcionamiento (*sigue vivo*).

**Nota**: *el primer envío tras descarga o fallo de bus se produce con un retardo de hasta 255 segundos, a fin de no saturar el bus. Los siguientes ya siguen el periodo parametrizado.*

**Actualización de objetos:** habilita el envío de peticiones de lectura para actualizar los objetos de estado. Hay cuatro opciones disponibles, en algunas de ellas se puede configurar un retardo:

<sup>-</sup><sup>1</sup> Los valores por defecto de cada parámetro se mostrarán resaltados en azul en este documento, de la siguiente manera: [*por defecto/resto de opciones*].

- ➢ [*Inhabilitado*]: no se realiza la petición de lectura y por tanto no se actualizan los objetos.
- ➢ [*Tras programación/reset*]: cada vez que se produzca un reinicio (tras agotamiento o cambio de batería) o se lleve a cabo una programación o reinicio del dispositivo desde ETS, se esperará el **retardo** parametrizado [*1…10…65535*] [*s/min/h*], y se comenzará con el envío de peticiones de lectura.
- ➢ [*Tras reconexión*]: cada vez que se recupere la conexión al bus, se esperará el **retardo** parametrizado [*1…10…65535*] [*s/min/h*], y se comenzará con el envío de peticiones de lectura.
- ➢ [*Tras programación/reset y reconexión*]: combinación de las dos opciones anteriores.
- **Tipo de sonido** [*Sonido 1 / Sonido 2*]: determina la gama de sonidos que incorporará el dispositivo para las señales acústicas de los botones, el timbre y la alarma.

La topología del proyecto muestra por defecto, además de los objetos propios del módulo **control de accesos**, los siguientes:

- **"[General] Escena: recibir** y **[General] Escena: enviar"**: objetos para recibir y enviar valores de escena desde/hacia el bus KNX siempre que sea necesario.
- **"[General] Cerrojo – Alarma":** objeto que notificará un problema mecánico en el cerrojo con el objetivo de que éste sea revisado.
- **"[General] Servomotor – Alarma":** objeto que notificará un problema en el servomotor que posibilita la apertura de la puerta. Cuando esto ocurra se debe proceder a su revisión.
- **"[General] Manipulación – Alarma":** objeto que notificará que la envolvente del dispositivo se ha retirado.
- **"[General] Manipulación – Fecha y hora":** objeto de 8 bytes que se envía cuando la envolvente se ha quitado informando sobre la fecha y hora de la acción.

Para más información acerca del resto de objetos disponibles, consultar manual de usuario "**Control de accesos**", disponible en la sección de producto de IDAC en el portal web de Zennio, [www.zennio.com.](https://www.zennio.com/)

# <span id="page-8-0"></span>**2.2 MÓDULO INTERIOR DE LA HABITACIÓN**

Este módulo se instala en el interior de la estancia, empotrado en la puerta.

Consta de **una pareja de pulsadores** o **un pulsador individual** (dependiendo del modelo) destinados al control del estado de la habitación.

Además, cuenta con un **sensor de proximidad** y otro **de luminosidad ambiente** que permitirán que el dispositivo reaccione ante distintas situaciones de presencia o iluminación.

### <span id="page-8-1"></span>**2.2.1 CONFIGURACIÓN**

En la pestaña "Configuración" del módulo interior, se exponen los parámetros configurables de carácter general del mismo. La mayor parte son casillas de selección que sirven para activar otras funcionalidades.

#### **PARAMETRIZACIÓN ETS**

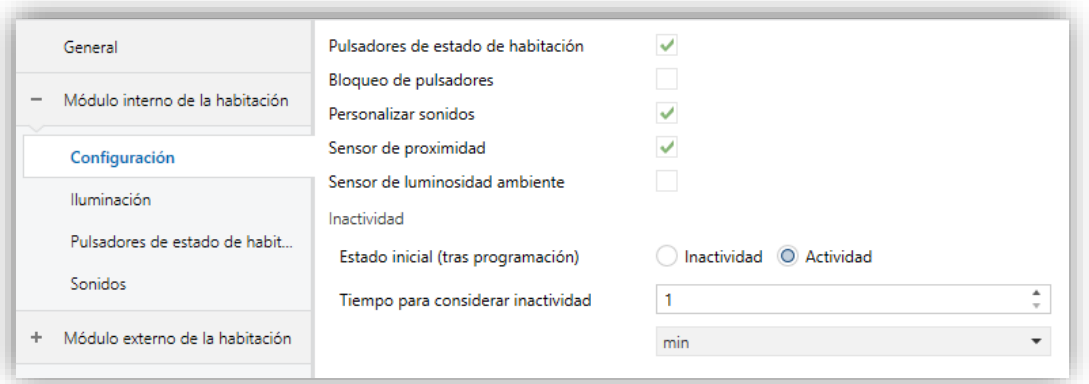

**Figura 3.** Configuración Modulo interior

**Pulsadores de estado de la habitación** [*inhabilitado/habilitado*]: habilita o inhabilita la pestaña "Pulsadores de estado de habitación" en el menú de la izquierda. Ver la sección [2.2.3](#page-10-1) para más detalles.

- **Bloqueo de pulsadores** [*inhabilitado/habilitado*]: habilita o inhabilita la pestaña "Bloqueo de pulsadores" en el árbol de pestañas de la izquierda. Ver la sección [2.2.4](#page-11-0) para más detalles.
- **Personalizar sonidos** [*inhabilitado/habilitado*]: habilita o inhabilita la pestaña "Sonidos" en el árbol de pestañas de la izquierda. Ver la sección [2.2.5](#page-12-0) para más detalles.
- **Sensor de proximidad** [*habilitado/inhabilitado*]: habilita el sensor de proximidad. Esta funcionalidad permite "despertar" el dispositivo al detectar presencia.

Consúltese el manual de usuario específico "**Sensor de proximidad y luminosidad**" (disponible en la sección de producto de IDAC en el portal web de Zennio, [www.zennio.com\)](https://www.zennio.com/) para tener información detallada acerca de la funcionalidad y la configuración de los parámetros relacionados.

**Sensor de luminosidad ambiente** [*inhabilitado/habilitado*]*:* habilita o inhabilita la pestaña "Sensor de luminosidad ambiente" en el árbol de pestañas de la izquierda. Ver sección [2.2.6.](#page-14-0)

#### **Inactividad:**

- ➢ **Estado inicial (tras programación)** [*Inactividad / Actividad*]: determina si el módulo interior debe iniciarse en estado de actividad tras una programación.
- ➢ **Tiempo para considerar inactividad** [*1…65535*] [*s/min/h*]: permite establecer un tiempo tras el cual, si no se ha producido ninguna pulsación ni detección de proximidad, se adquiere el nivel de iluminación configurado. Ver sección [2.2.2.](#page-10-0)

La topología del proyecto muestra siempre los siguientes objetos:

**"[Int] Actividad":** objeto de 1 bit que permite forzar estado de actividad o inactividad en el módulo interior. Ver manuales de usuario "**Sensor de proximidad y luminosidad**" e "**Iluminación**" (disponibles en la sección de producto de IDAC en el portal web de Zennio, [www.zennio.com\)](https://www.zennio.com/) para más información.

IDAC

- "**[Int] Sonidos - Inhabilitar sonido de los pulsadores**": objeto de 1 bit que permite silenciar los sonidos de los pulsadores.
- **"[Int] Sensor de proximidad"**, **"[Int] Detección de proximidad externa"** y **"[Int] Detección de proximidad":** objetos de 1 bit cuya funcionalidad está ligada al sensor de proximidad. Para más información, consultar el manual de usuario "**Sensor de proximidad y luminosidad**" (disponible en la sección del producto IDAC en el portal web de Zennio, [www.zennio.com\)](https://www.zennio.com/).

# <span id="page-10-0"></span>**2.2.2 ILUMINACIÓN**

El módulo interior del IDAC permite gestionar el brillo de sus ledes en función de dos modos de funcionamiento: el modo normal y el modo noche.

Para obtener información específica acerca del funcionamiento y la configuración de la iluminación, por favor consultar la documentación específica "**Iluminación**" (disponible en la sección de producto de IDAC del portal web de Zennio, [www.zennio.com\)](https://www.zennio.com/).

## <span id="page-10-1"></span>**2.2.3 PULSADORES DE ESTADO DE HABITACIÓN**

Los pulsadores del módulo interior están destinados a control del estado de la habitación (*normal, no molestar* y limpiar).

Se puede elegir entre dos tipos de controles:

- **No molestar:** un único pulsador que conmuta entre *Normal* y *No molestar*.
	- ➢ Si el estado de la habitación es *Normal* o *Limpiar* y se pulsa el botón se activa *No molestar*.
	- ➢ Si el estado de la habitación es *No molestar* y se pulsa el botón se activa *Normal*.
- **Doble:** dos pulsadores de los cuales el derecho conmuta entre *No molestar* y *Normal* y el izquierdo entre *Limpiar* y *Normal*.

**Nota**: *téngase en cuenta que el tipo de control debe elegirse de acuerdo al diseño del producto*.

#### **PARAMETRIZACIÓN ETS**

Una vez habilitada la función de **Pulsadores de estado de habitación** en la pantalla "Configuración", en el módulo interno, una nueva pestaña estará disponible en el árbol de la izquierda.

Además, aparecerán cuatro objetos que permitirán supervisar y controlar el estado de la habitación: **"[Acceso] Indicador de estado de habitación",** "**[Acceso] Estado de habitación", "[Acceso] Estado de habitación: limpiar (estado)"** y "**[Acceso] Estado de habitación: no molestar (estado)".**

Para más información, consultar manual de usuario "**Control de accesos**", disponible en la sección de producto de IDAC en el portal web de Zennio, [www.zennio.com.](https://www.zennio.com/)

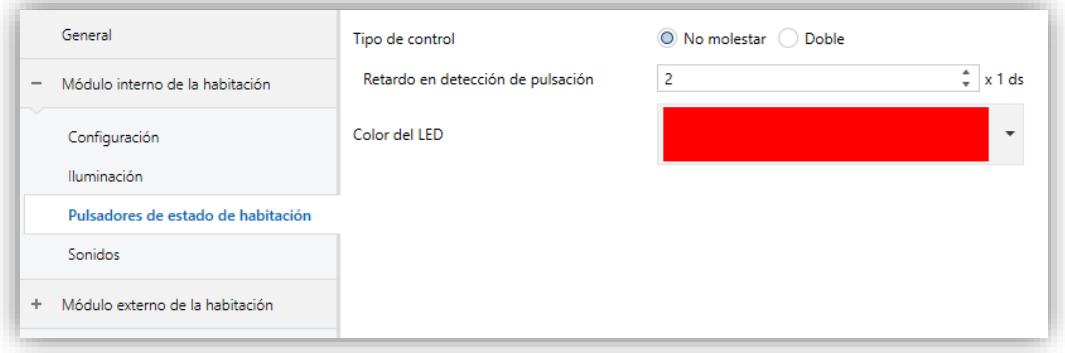

**Figura 4.** Pulsadores de estado de la habitación

- **Tipo de control** [*No molestar / Doble*]. Según el tipo de control seleccionado se habilitarán uno o dos pulsadores, situados en el área central o a ambos lados, respectivamente.
- **Retardo en detección de pulsación** [*1…2…255*] [*x 1 ds*]: tiempo durante el cual no se considerará ningún tipo de pulsación.
- **Color del LED:** color en el que se ilumina el LED asociado al pulsador cuando se encuentre activo el estado correspondiente.

### <span id="page-11-0"></span>**2.2.4 BLOQUEO DE PULSADORES**

Los pulsadores pueden opcionalmente ser bloqueados o desbloqueados en cualquier momento mediante la recepción de un valor binario (configurable) dirigido al objeto previsto para tal fin. También se puede hacer a través de valores de escena.

Durante el bloqueo se ignorarán las pulsaciones, es decir, no se ejecutará ninguna acción.

#### **PARAMETRIZACIÓN ETS**

Tras habilitar **Bloqueo de pulsadores** desde la pestaña "Configuración" del módulo interior (sección [2.2.1\)](#page-8-1), se incorpora una nueva pestaña al árbol de la izquierda.

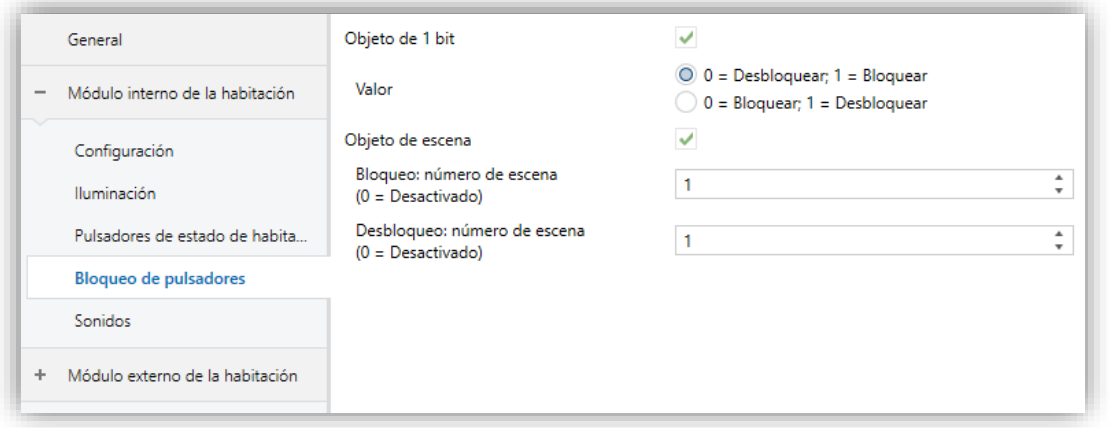

**Figura 5.** Bloqueo de pulsadores

- **Objeto de 1 bit** [*inhabilitado/habilitado*]: habilita el objeto de un bit "**[Int] Bloqueo de pulsadores**" para activar el bloqueo.
	- ➢ **Valor** [*0 = Desbloquear, 1 = Bloquear / 0 = Bloquear, 1 = Desbloquear*]: parámetro para seleccionar qué valor debe desencadenar qué acción cuando se recibe por el objeto indicado.
- **Objeto de escena** [*inhabilitado/habilitado*]**:** habilitar el bloqueo y desbloqueo de pulsaciones mediante la recepción del valor de escena configurado a través del objeto "**[General] Escena: recibir**".
	- ➢ **Bloqueo: Número de escena (0 = Desactivado)** [*0/1…64*]: número de escena que bloquea los pulsadores.
	- ➢ **Desbloqueo: Número de escena (0 = Desactivado)** [*0/1…64*]: número de escena que desbloquea los pulsadores.

#### <span id="page-12-0"></span>**2.2.5 SONIDOS**

El módulo interior del IDAC es capaz de emitir **dos tipos de sonidos**, dependiendo de la acción realizada:

**Alarma**: pitido agudo y más largo que el anterior, de alta intensidad, que típicamente es utilizado como alarma o timbre.

La gama de sonidos emitidos al realizar estas acciones será distinta según el tipo de sonido seleccionado por parámetro (ver sección [2.1\)](#page-6-1).

La habilitación y la inhabilitación de esta función pueden hacerse tanto por parámetro como por objeto, y además puede establecerse por parámetro si los sonidos deben estar inicialmente habilitados o no.

*Nota: en ningún caso se podrá silenciar el sonido de alarma ni el de timbre.*

#### **PARAMETRIZACIÓN ETS**

Tras habilitar **Personalizar sonidos** desde la pestaña "Configuración" del módulo interior (sección [2.2.1\)](#page-8-1), se incorpora una nueva pestaña al árbol de la izquierda.

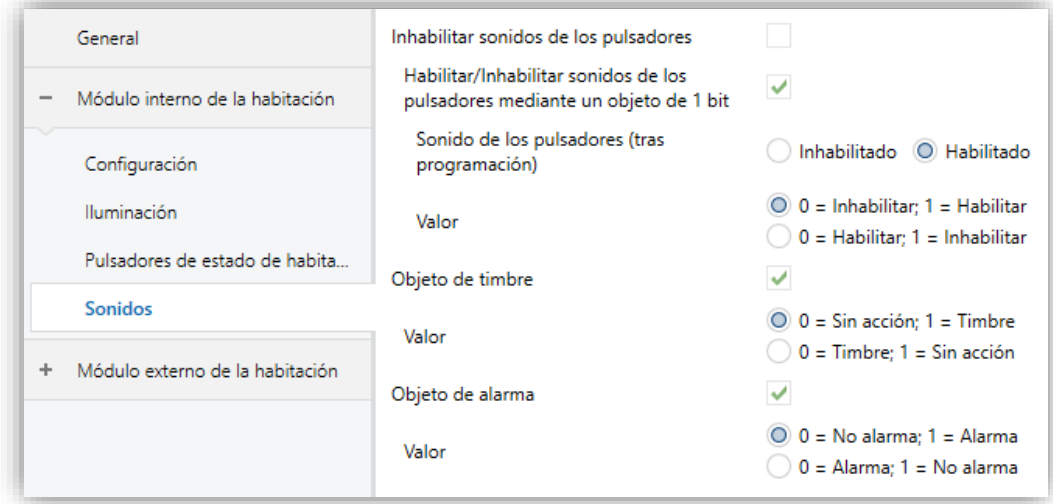

**Figura 6.** Sonidos Modulo interior.

- **Inhabilitar sonidos de los pulsadores** [*inhabilitado/habilitado*]**:** habilita o inhabilita las señales acústicas al ejecutarse las acciones derivadas de las pulsaciones en los botones.
	- ➢ **Habilitar/Inhabilitar sonidos de los pulsadores mediante objeto de 1 bit** [*inhabilitado/habilitado*]: permite parar / reanudar en tiempo de ejecución la función de los sonidos de los pulsadores mediante el envío del objeto "**[Int] Sonidos - Inhabilitar sonido de los pulsadores**".

IDAC

- **Sonido de los pulsadores (tras programación)** [*habilitado/inhabilitado*]: determina si la función sonora de los pulsadores debe iniciarse habilitado o inhabilitado tras una descarga de ETS.
- **Valor** [*0 = Inhabilitar; 1 = Habilitar / 0 = Habilitar; 1 = Inhabilitar*]: parámetro para seleccionar qué valor debe desencadenar qué acción cuando se recibe por el objeto indicado.
- **Objeto de timbre** [*inhabilitado/habilitado*]: habilita o inhabilita la función de timbre. Si está activada, se incluirá un objeto específico ("**[Int] Sonidos - Timbre**") en la topología del proyecto.
	- ➢ **Valor** [*0 = Sin acción; 1 = Timbre / 0 = Timbre; 1 = Sin acción*]: parámetro para seleccionar qué valor debe desencadenar qué acción cuando se recibe por el objeto indicado
- **Objeto de alarma** [*inhabilitado/habilitado*]: habilita o inhabilita la función de alarma. Si está activada, se incluirá un objeto específico ("**[Int] Sonidos - Alarma**") en la topología del proyecto.
	- ➢ **Valor** [*0 = No alarma; 1 = Alarma / 0 = Alarma; 1 = No alarma*]: parámetro para seleccionar qué valor debe desencadenar qué acción cuando se recibe por el objeto indicado.

### <span id="page-14-0"></span>**2.2.6 SENSOR DE LUMINOSIDAD AMBIENTE**

El módulo interior incluye un sensor para medir el nivel de **luminosidad ambiente**, de forma que se pueda ajustar el brillo de los ledes en función de la luminosidad actual de la estancia.

Consúltese el manual de usuario específico "**Sensor de luminosidad y proximidad**" (disponible en la sección de producto de IDAC en el portal web de Zennio, [www.zennio.com\)](http://www.zennio.com/) para tener información detallada acerca de la funcionalidad y la configuración de los parámetros relacionados.

<span id="page-15-0"></span>Este módulo será el que se instale en el exterior de la estancia, empotrado en la puerta, para permitir el acceso a las personas autorizadas. Para ello cuenta con un lector NFC y un módulo BLE para la lectura de las tarjetas y llaves de acceso de los usuarios.

Cuenta además con **un pulsador** destinado a la funcionalidad de timbre y, tal como ocurre en el módulo interior, está dotado de un **sensor de proximidad** y **otro de luminosidad ambiente** que permitirán ajustar la retroiluminación ante distintas situaciones de presencia o iluminación.

Este módulo no cuenta con la funcionalidad de actividad; sus ledes estarán encendidos (siempre que exista alimentación a través del bus KNX).

### <span id="page-15-1"></span>**2.3.1 CONFIGURACIÓN**

En la pestaña "Configuración" del módulo exterior, se exponen los parámetros configurables de carácter general del mismo. La mayor parte son casillas de selección que sirven para activar otras funcionalidades.

#### **PARAMETRIZACIÓN ETS**

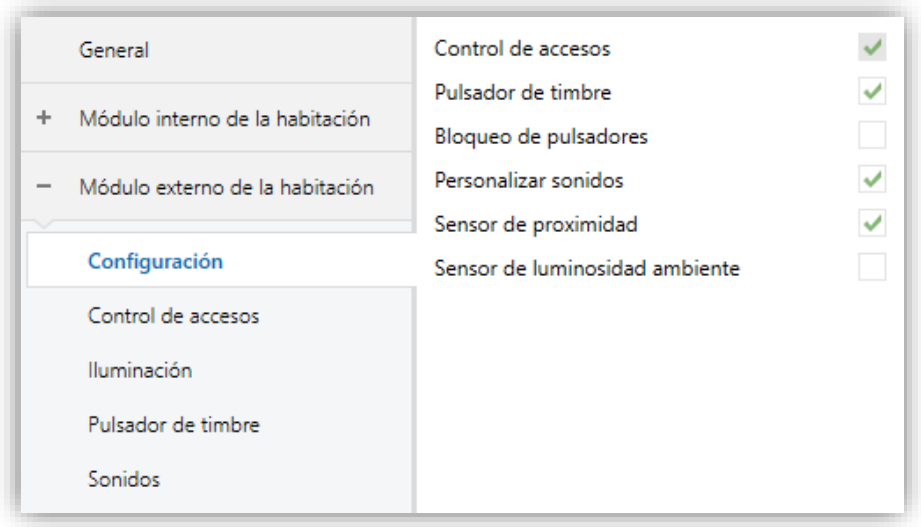

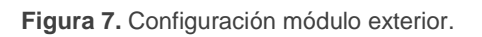

- **Control de accesos** [*habilitado*]: parámetro de sólo lectura para evidenciar que la pestaña de "Control de accesos" siempre está habilitada por defecto en el árbol de pestañas de la izquierda. Para más información, ver sección [2.3.2.](#page-17-0)
- **Pulsador de timbre** [*inhabilitado/habilitado*]: habilita o inhabilita la pestaña "Pulsador de timbre" en el menú de la izquierda. Ver la sección [2.3.4](#page-20-0) para más detalles.
- **Bloqueo de pulsadores** [*inhabilitado/habilitado*]: habilita o inhabilita la pestaña "Bloqueo de pulsadores" en el árbol de pestañas de la izquierda. Ver la sección [2.3.5](#page-21-0) para más detalles.
- **Personalizar sonidos** [*inhabilitado/habilitado*]: habilita o inhabilita la pestaña "Sonidos" en el árbol de pestañas de la izquierda. Ver la sección [2.3.6](#page-21-1) para más detalles.
- **Sensor de proximidad** [*inhabilitado/habilitado*]: habilita el sensor de proximidad. Esta funcionalidad permite "despertar" la pantalla al detectar presencia.

Consúltese el manual de usuario específico "**Sensor de proximidad y luminosidad**" (disponible en la sección de producto de IDAC en el portal web de Zennio, [www.zennio.com\)](https://www.zennio.com/) para tener información detallada acerca de la funcionalidad y la configuración de los parámetros relacionados

**Sensor de luminosidad ambiente** [*inhabilitado/habilitado*]*:* habilita o inhabilita el sensor de luminosidad ambiente. Si se habilita se añade una nueva pestaña en el árbol de la izquierda (ver sección [2.3.7\)](#page-23-0).

La topología del proyecto muestra siempre los siguientes objetos:

- **"[Ext] LED del área central":** objeto de 1 bit que permite forzar el encendido u apagado de los LEDs del área central del módulo exterior.
- **"[Ext] Sonidos - Inhabilitar sonido"**: objeto de 1 bit que permite silenciar los sonidos de los pulsadores y acceso.
- **"[Ext][Timbre] Interruptor: "0"":** objeto asociado al pulsador de timbre habilitado por defecto.

**"[Ext] Sensor de proximidad"**, **"[Ext] Detección de proximidad externa"** y **"[Ext] Detección de proximidad":** objetos de 1 bit cuya funcionalidad está ligada al sensor de proximidad. Para más información, consultar el manual de usuario "**Sensor de proximidad y luminosidad**" (disponible en la sección del producto IDAC en el portal web de Zennio, [www.zennio.com\)](file://///192.168.1.50/zennio/08-INGENIERIA/0-DOCUMENTACIÓN/MANUALES_DE_USUARIO/APLICACIONES_KNX/5_VISUALIZACIÓN/Z35/2.2/a/www.zennio.com).

### <span id="page-17-0"></span>**2.3.2 CONTROL DE ACCESOS**

IDAC incorpora un módulo funcional para el control de accesos a estancias u otras zonas de una instalación mediante la lectura de elementos identificativos (**tarjetas NFC y llaves BLE**) entregados a cada usuario.

Consúltese el manual de usuario específico "**Control de accesos**", disponible dentro de la sección de producto del IDAC en [www.zennio.com,](https://www.zennio.com/) para información detallada acerca de la funcionalidad y la configuración de los parámetros relacionados

### <span id="page-17-1"></span>**2.3.3 ILUMINACIÓN**

El módulo exterior cuenta con **tres ledes** cada uno de los cuales cuenta con una funcionalidad específica:

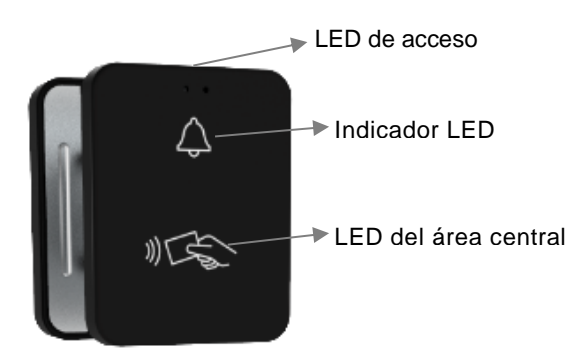

**Figura 8.** Iluminación Módulo exterior.

- **LED de acceso:** LED situado en la parte superior del dispositivo que se iluminará durante un tiempo parametrizable tras cada intento de acceso a la estancia. Se podrá seleccionar el color según el resultado de acceso y del estado de la habitación, y si se desea parpadeo durante la notificación.
- **LED del área central:** LED que ilumina el icono del lector de tarjetas NFC. Si se habilita, tendrá un nivel fijo de iluminación.
- **Indicador LED:** LED asociado al botón de timbre también con un nivel fijo de iluminación según el modo de iluminación.

#### **PARAMETRIZACIÓN ETS**

|                | General                         | LED de acceso                      |       |                          |                          |                 |
|----------------|---------------------------------|------------------------------------|-------|--------------------------|--------------------------|-----------------|
| ÷              | Módulo interno de la habitación | Duración de las notificaciones     |       | $\frac{4}{x}$ x 1 s<br>3 |                          |                 |
| $\overline{a}$ | Módulo externo de la habitación | Configuración de estados           | Color |                          |                          | Parpadeo        |
|                |                                 | Acceso concedido                   |       |                          | $\overline{\phantom{a}}$ |                 |
|                | Configuración                   |                                    |       |                          |                          |                 |
|                | Control de accesos              | Acceso denegado                    |       |                          | ٠                        |                 |
|                | <b>Iluminación</b>              |                                    |       |                          |                          |                 |
|                | Pulsador de timbre              | Error de lectura                   |       |                          | ٠                        | ✓               |
|                | Sonidos                         | No molestar                        |       |                          | ٠                        |                 |
|                |                                 |                                    |       |                          |                          |                 |
|                |                                 | Limpiar + ocupado                  |       |                          | ٠                        |                 |
|                |                                 | Limpiar + no ocupado               |       |                          | ٠                        |                 |
|                |                                 | Normal + ocupado                   |       |                          | $\overline{\phantom{a}}$ |                 |
|                |                                 | Normal + no ocupado                |       |                          | $\overline{\phantom{a}}$ | $\mathcal{L}$   |
|                |                                 | LED del área central               |       |                          |                          |                 |
|                |                                 | Área central                       |       | $\checkmark$             |                          |                 |
|                |                                 | Estado inicial (tras programación) |       | Apagado O Encendido      |                          |                 |
|                |                                 | Nivel de brillo                    |       | 50                       |                          | $\frac{4}{7}$ % |
|                |                                 | Indicador LED                      |       |                          |                          |                 |
|                |                                 | Modo normal                        |       | $\checkmark$             |                          |                 |
|                |                                 | LEDs: encendido, nivel de brillo   |       | 100                      |                          | $\frac{1}{r}$ % |
|                |                                 | Modo noche                         |       |                          |                          |                 |

**Figura 9.** Iluminación Módulo exterior – LED de acceso.

#### **LED de acceso**

- ➢ **Duración de las notificaciones** [*2…3…5*] [*x 1 s*]: tiempo que permanecerán los LEDs de acceso encendidos al intentar acceder a la estancia.
- ➢ **Configuración de estados.** Para cada estado de la habitación, que dependerá del valor que posean los objetos "**[Acceso] Estado de habitación: estado**" y "**[Acceso] Presencia: estado de ocupación**", se podrán configurar el **color** con el brillará el LED y si se desea que exista **parpadeo** durante la notificación.

Se podrá establecer un color para cada uno de los siguientes estados de la habitación:

- **Acceso concedido**
- **Acceso denegado**
- **Error de lectura**
- **No molestar**
- **Limpiar + ocupado**
- **Limpiar + no ocupado**
- **Normal + ocupado**
- **Normal + no ocupado**

Además, teniendo en cuenta lo parametrizado en *Acción cuando el estado es "No molestar"* y *Acción cuando la habitación está ocupada*, el color del LED de acceso se aplicará del siguiente modo.

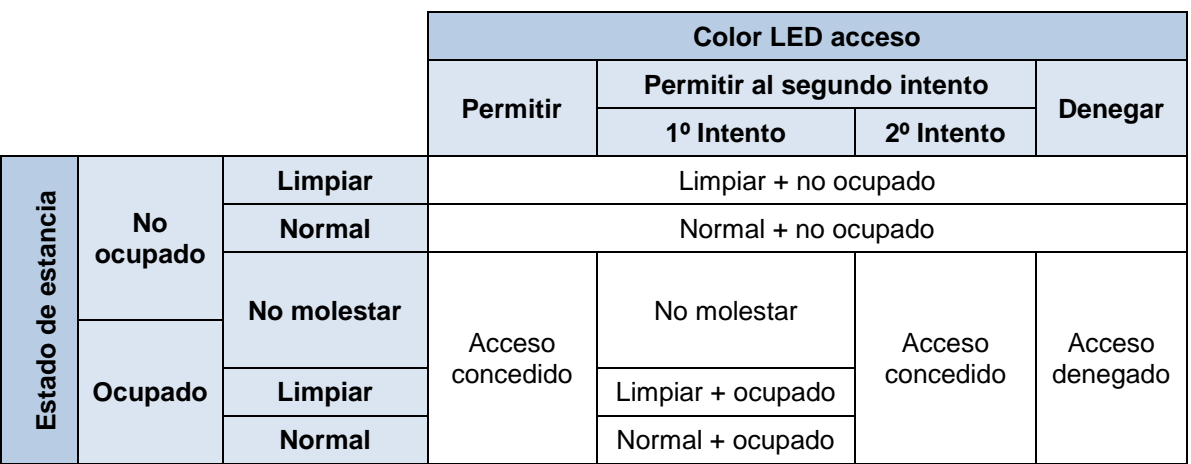

**Tabla 1.** Estado vs color LED de acceso.

#### **LED del área central**

- ➢ **Área central** [*habilitado/inhabilitado*]: habilita o inhabilita la iluminación de dicho LED. En caso de ser habilitado, se incluye el objeto binario "**[Ext] LED del área central**" para su encendido y apagado. Además, aparecerán los siguientes parámetros:
	- **Estado inicial (tras programación)** [*Apagado / Encendido*].
	- **Nivel de brillo** [*0…50…100*] [*%*]: nivel de iluminación del LED cuando esté encendido.
- **Indicador LED.** El brillo del LED del pulsador timbre será gestionado en función de dos modos de funcionamiento: el modo normal y el modo noche.

Para obtener información específica acerca del funcionamiento y la configuración del indicador LED, por favor consultar la documentación específica "**Iluminación**" (disponible en la sección de producto de IDAC del portal web de Zennio, [www.zennio.com\)](https://www.zennio.com/).

*Nota:* este parámetro sólo estará disponible en caso de habilitar **Pulsador** *de timbre, en la pestaña "Configuración" del módulo exterior, y adicionalmente la opción seleccionada para el parámetro Estado del LED sea "Encendido".*

### <span id="page-20-0"></span>**2.3.4 PULSADOR DE TIMBRE**

El módulo exterior cuenta con un único pulsador con funcionalidad de timbre. Este tipo de pulsador puede ser configurado como:

- **Control interruptor:** cada vez que el usuario pulse el botón, se enviará un valor binario al bus KNX. Este valor es configurable y puede ser 0 o 1, o alternar con cada pulsación según la secuencia 1  $\rightarrow$  0  $\rightarrow$  1  $\rightarrow$  ....
- **Control de mantener/soltar:** cuando el usuario pulsa el botón se enviará un valor binario ("0" o "1", configurable) al bus KNX. Al soltar el usuario el pulsador, se enviará otro valor ("0" o "1", también configurable) a través del mismo objeto.

#### **PARAMETRIZACIÓN ETS**

Una vez habilitada la función de **Pulsador de timbre** en la pantalla "Configuración", en el módulo exterior, una nueva pestaña estará disponible en el árbol de la izquierda.

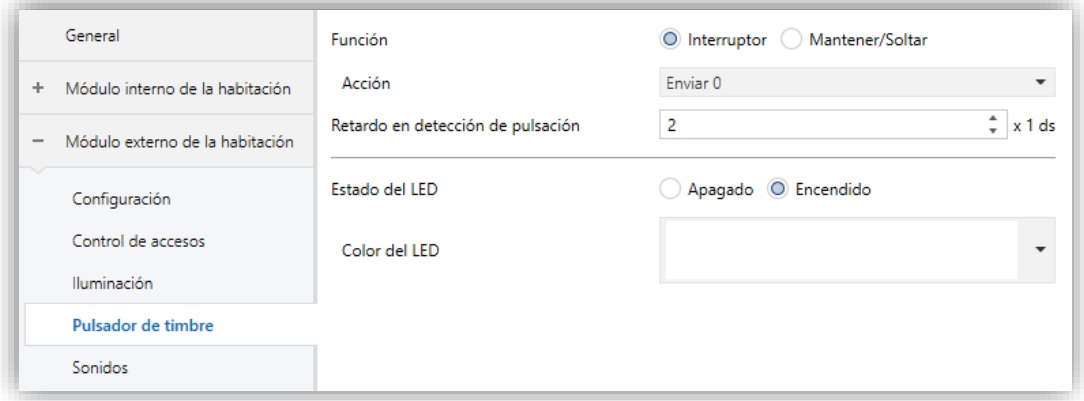

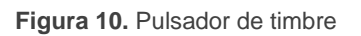

**Función** [*Interruptor / Mantener/Soltar*]: establece la función deseada para el pulsador:

### ➢ **Interruptor**

- **Acción** [*Enviar 0 / Enviar 1 / Conmutar 0/1*]: establece el valor a enviar al bus (a través del objeto "**[Ext][Timbre] Interruptor: "X"**") cuando el usuario pulsa el botón.
- ➢ **Mantener / Soltar**
	- **Acción al pulsar / soltar** [*Enviar 0 / Enviar 1*]: establece el valor a enviar al bus (a través del objeto **"[Ext][Timbre] Mantener/Soltar"**) cuando el usuario pulsa y deja de pulsar el botón, respectivamente.
- **Retardo en detección de pulsación** [*1…2…255*] [*x 1 ds*]: tiempo durante el cual no se considerará ningún tipo de pulsación.
- **Estado del LED** [*Apagado / Encendido*]: establece si el LED del pulsador estará apagado o encendido al nivel configurado en la pestaña "Iluminación" (ver sección [2.3.3\)](#page-17-1). En caso se seleccionar "Encendido", se habilitará el parámetro **Color del LED** que permitirá escoger el color deseado.

# <span id="page-21-0"></span>**2.3.5 BLOQUEO DE PULSADORES**

Funcionalidad análoga a la descrita para el módulo interior (ver sección [2.2.4\)](#page-11-0).

# <span id="page-21-1"></span>**2.3.6 SONIDOS**

El módulo exterior es capaz de emitir **tres tipos de sonidos**, dependiendo de la acción realizada:

- **Confirmación de envío**: es un pitido breve y agudo que denota el envío de un objeto al bus como consecuencia de una pulsación. La gama de sonido emitida al realizar esta acción será distinta según el tipo de sonido seleccionado por parámetro (ver sección [2.1\)](#page-6-1).
- **Acceso permitido:** indica al usuario que la tarjeta que acaba de detectar tiene el acceso permitido a la estancia.

**Acceso denegado:** indica al usuario que el intento de acceso con la tarjeta actual ha sido denegado.

La habilitación y la inhabilitación de esta función pueden hacerse tanto por parámetro como por objeto, y además puede definirse por parámetro si los sonidos deben estar inicialmente habilitados o no.

#### **PARAMETRIZACIÓN ETS**

Tras habilitar **Personalizar sonidos** desde la pestaña "Configuración" del módulo exterior (ver sección [2.3.1\)](#page-15-1), se incorpora una nueva pestaña al árbol de la izquierda.

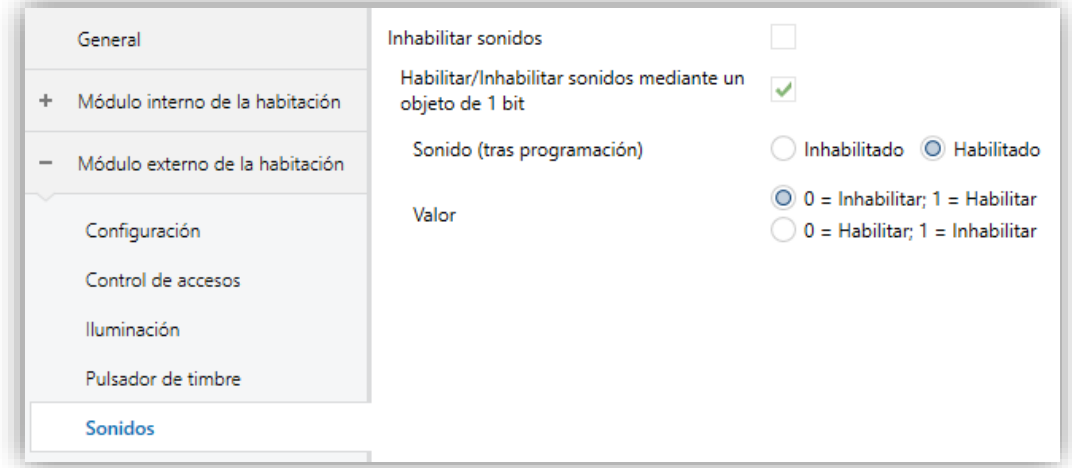

**Figura 11.** Sonidos Módulo exterior

- **Inhabilitar sonidos** [*inhabilitado/habilitado*]**:** habilita o inhabilita las señales acústicas al ejecutarse las acciones derivadas de las pulsaciones y los intentos de acceso.
	- ➢ **Habilitar/Inhabilitar sonidos mediante objeto de 1 bit** [*inhabilitado/habilitado*]: permite parar / reanudar en tiempo de ejecución la función de los sonidos mediante el envío del objeto ("**[Ext] Sonidos - Inhabilitar sonido de los pulsadores**").
		- **Sonido (tras programación)** [*habilitado/inhabilitado*]: determina si la función sonora de los pulsadores y de los intentos de acceso debe iniciarse habilitado o inhabilitado tras una descarga de ETS.

• Valor  $[0 = Inhabilitar; 1 = Habilitar / 0 = Habilitar; 1 = Inhabilitar]$ : parámetro para seleccionar qué valor debe desencadenar qué acción cuando se recibe por el objeto indicado.

# <span id="page-23-0"></span>**2.3.7 SENSOR DE LUMINOSIDAD AMBIENTE**

Funcionalidad análoga a la descrita para el módulo interior (ver sección [2.2.6\)](#page-14-0).

# **ANEXO I. OBJETOS DE COMUNICACIÓN**

"**Rango funcional**" muestra los valores que, independientemente de los permitidos por el bus dado el tamaño del objeto, tienen utilidad o un significado específico, porque así lo establezcan o restrinjan el estándar KNX o el propio programa de aplicación.

<span id="page-24-0"></span>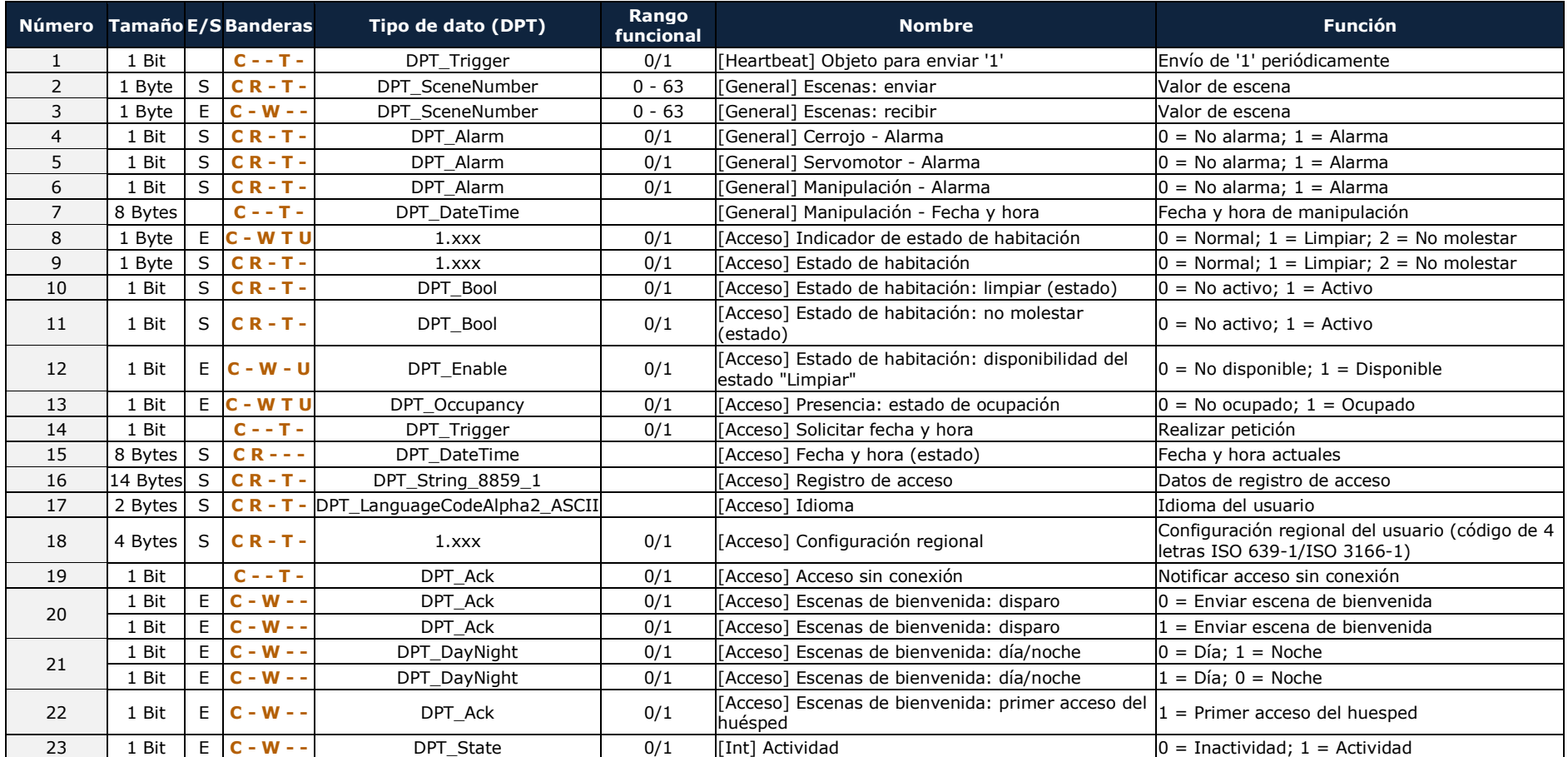

#### *\*Zennio*

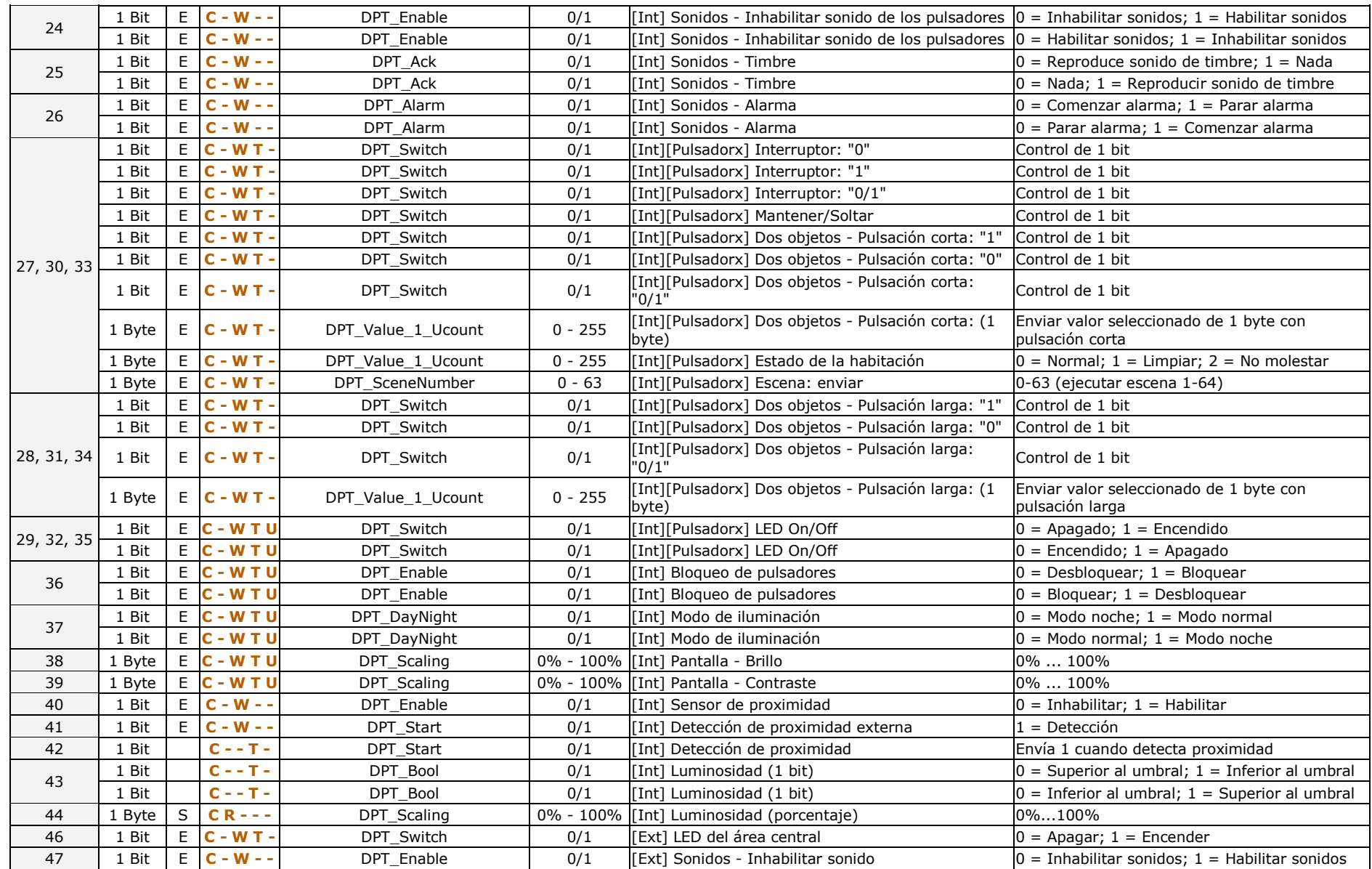

#### *\*Zennio*

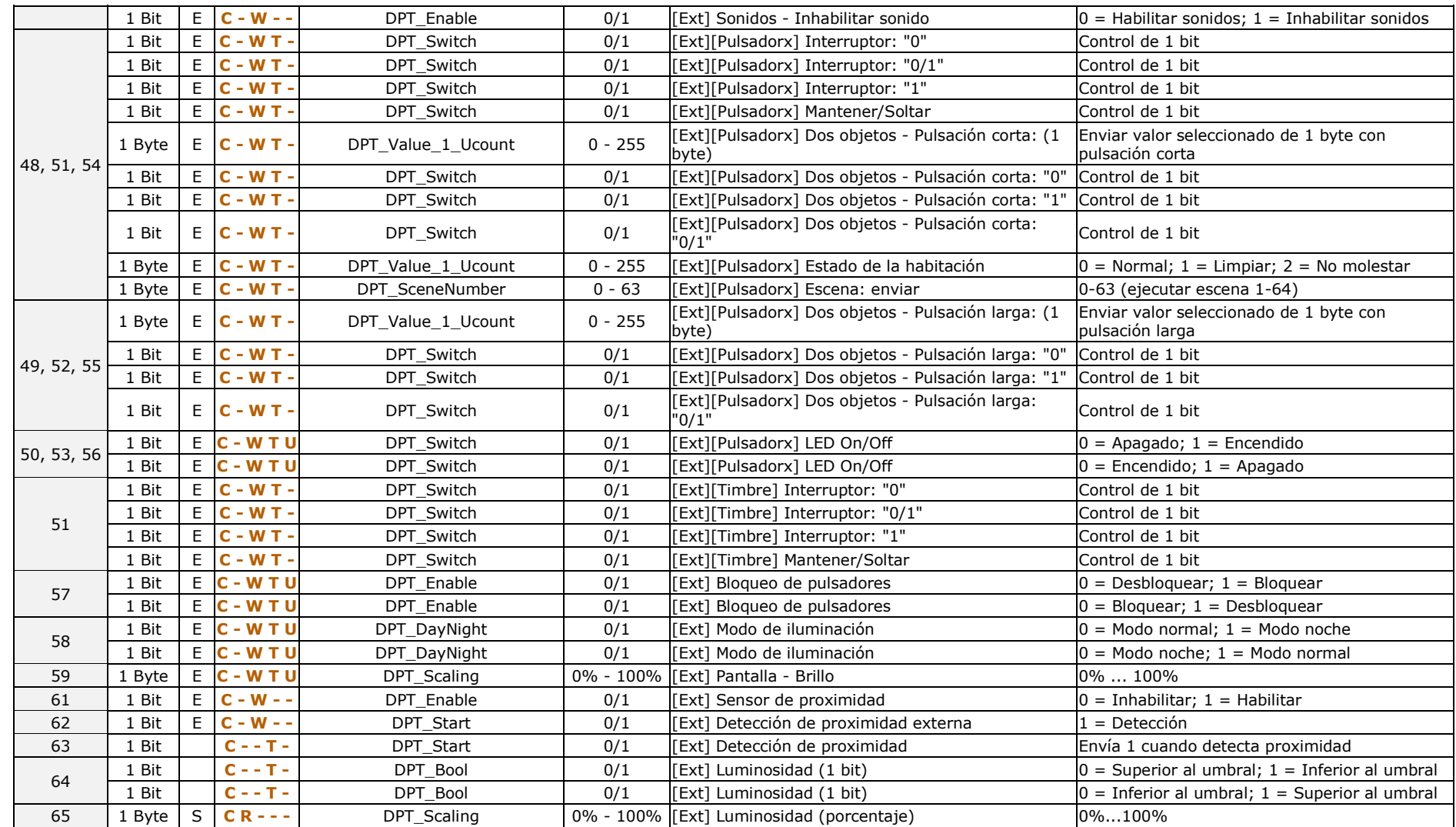

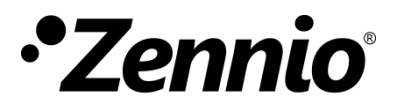

**Únete y envíanos tus consultas sobre los dispositivos Zennio: [https://support.zennio.com](https://support.zennio.com/)**

**Zennio Avance y Tecnología S.L.**

C/ Río Jarama, 132. Nave P-8.11 45007 Toledo. España

*Tel. +34 925 232 002*

*www.zennio.com info@zennio.com*

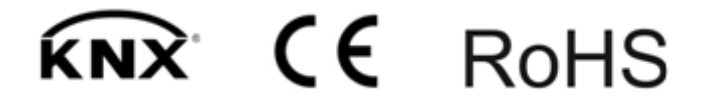